#### DHCP – Dynamic Host Configuration Protocol

- DHCP is a client/server protocol that automatically provides a host with its IP address and other related configuration information such as the subnet mask and default gateway.
- DHCP clients obtain their IP configuration information from a DHCP server, rather than being manually configured.

## DHCP – Dynamic Host Configuration Protocol

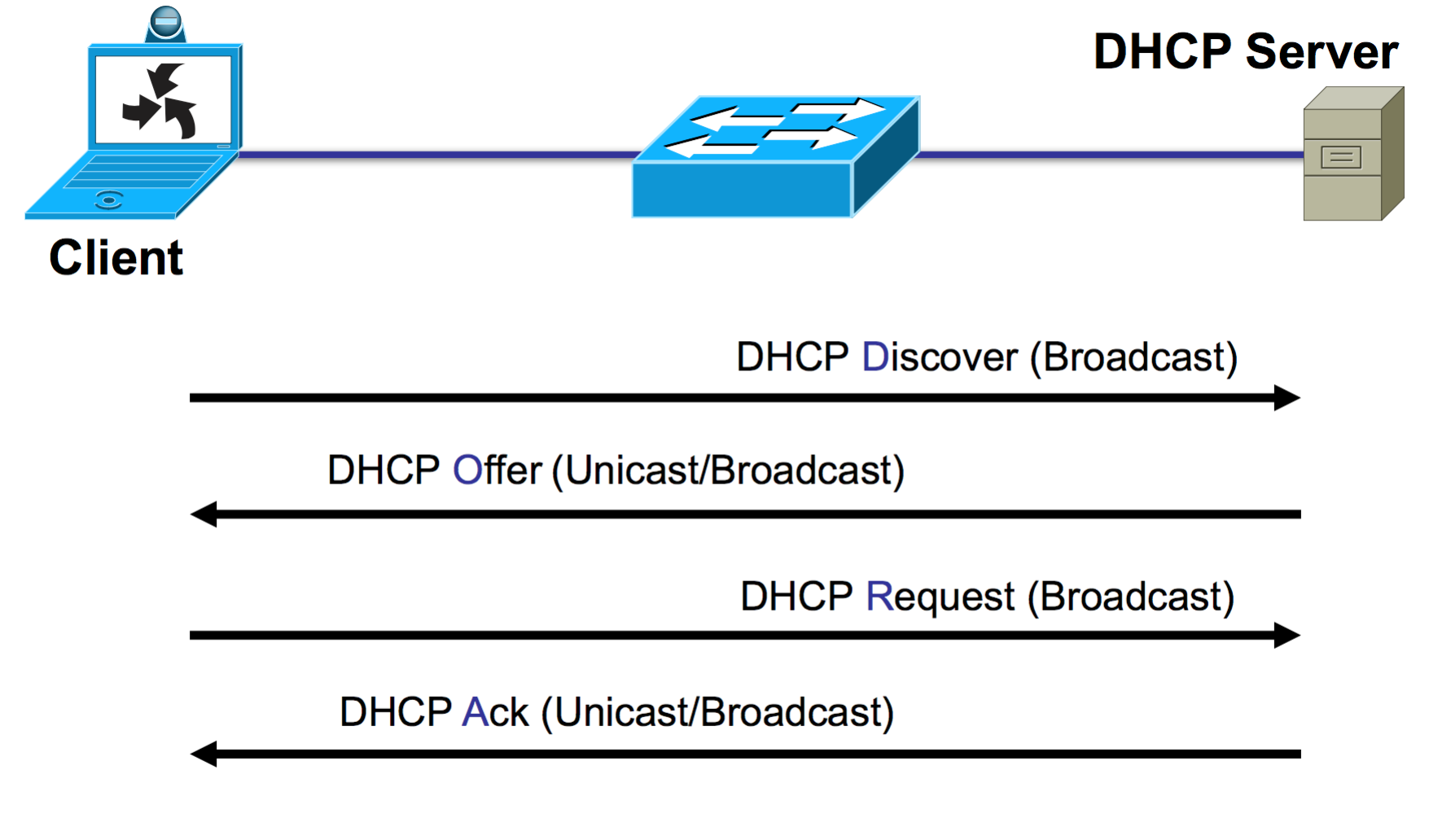

See: DHCP defined by RFC 2131

### DHCP Benefits – Reduced Network Admin

- Centralized and automated IP configuration, rather than manually assigning an IP address to every host.
- Can assign additional IP configuration values by means of DHCP options.
- **Efficient handling of clients that must be updated frequently, such as** laptops that move to different locations on a wireless network.
- **The forwarding of initial DHCP messages by using a DHCP relay agent,** which eliminates the need for a DHCP server on every subnet.

### DHCP Benefits - Reliable IP address configuration

**• DHCP minimizes configuration errors caused by manual IP address** configuration, such as typos, or address conflicts caused by the assignment of an IP address to more than one computer at the same time.

## DHCP Clients

- **Desktop PCs are good candidates to be DHCP clients because there will** typically be many of them in an office. Using DHCP saves a lot of admin work that would be necessary if manually configuring IP addresses.
- **They do not accept incoming connections so it does not matter if their** IP address changes.

## DHCP Clients

- **•** Servers and network infrastructure devices such as routers and switches will not typically be DHCP clients.
- **They are mission critical devices which do not move and are required** for the network and its services to function.
- **Their IP addresses are manually configured to ensure they will not** change and are not dependant on DHCP.

## **Option 1: Cisco DHCP Server Configuration**

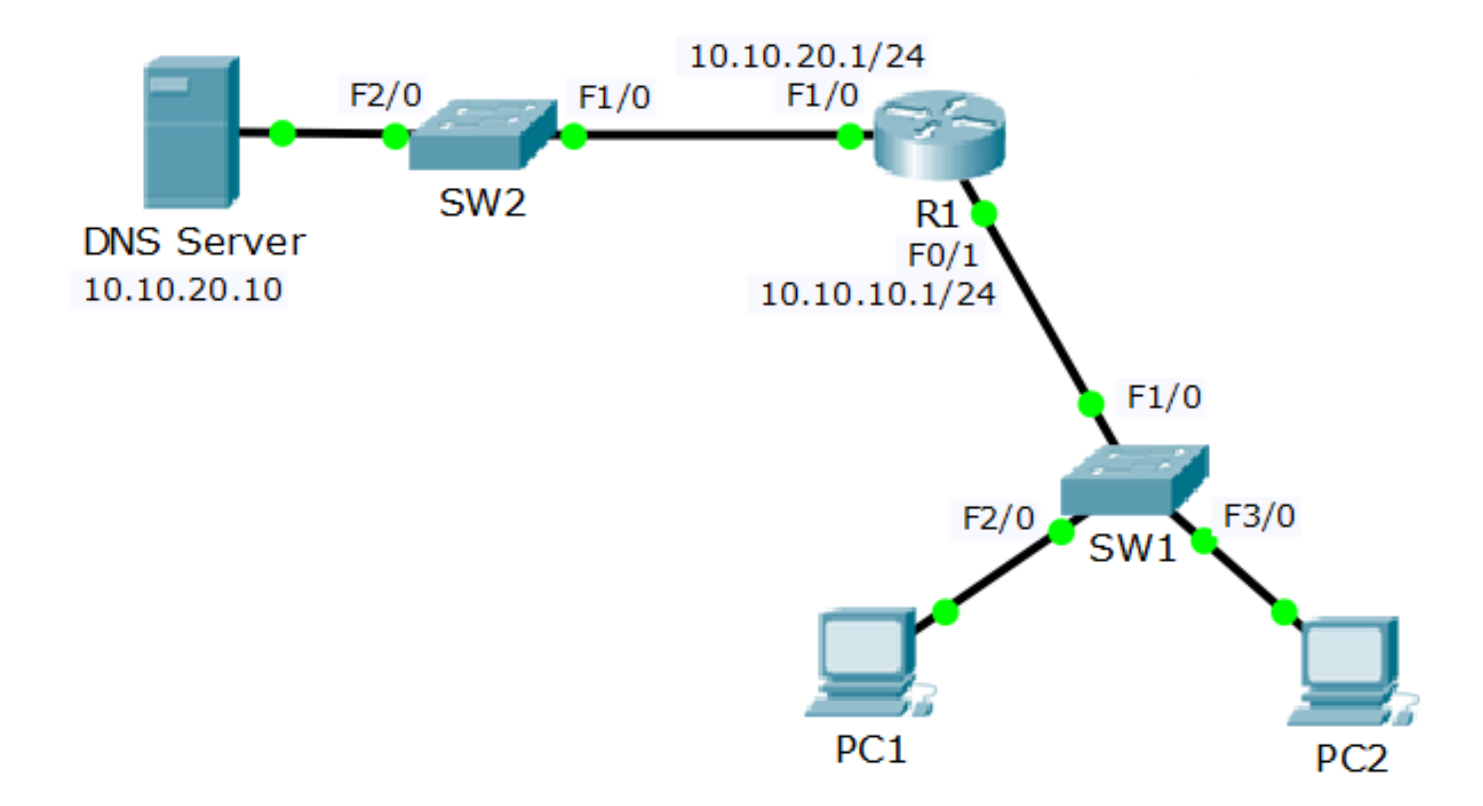

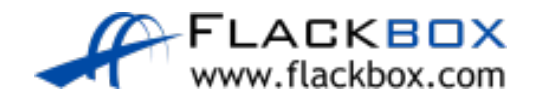

## Option 1: Cisco DHCP Server Configuration

R1(config)#ip dhcp excluded-address 10.10.10.1 10.10.10.10 R1(config)#ip dhcp pool 10.10.10.0\_Clients R1(dhcp-config)#network 10.10.10.0 255.255.255.0 R1(dhcp-config)#default-router 10.10.10.1 R1(dhcp-config)#dns-server 10.10.20.10

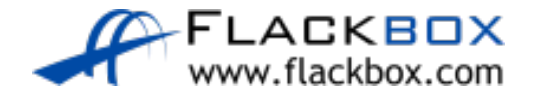

## Verification – show ip dhcp pool

R1#show ip dhcp pool

```
Pool 10.10.10.0_Clients :
Utilization mark (high/low) : 100 / 0
Subnet size (first/next) : 0 / 0 
Total addresses : 254
Leased addresses : 2
Excluded addresses : 1
Pending event : none
```
1 subnet is currently in the pool Current index IP address range Leased/Excluded/Total 10.10.10.1 10.10.10.1 - 10.10.10.254 2 / 1 / 254

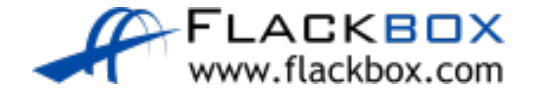

# Verification – show ip dhcp binding

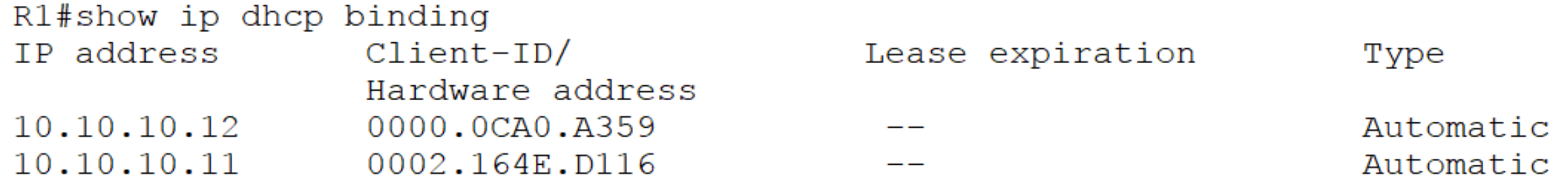

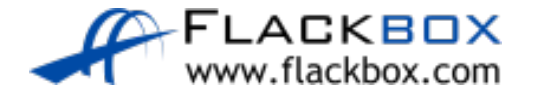

Lab

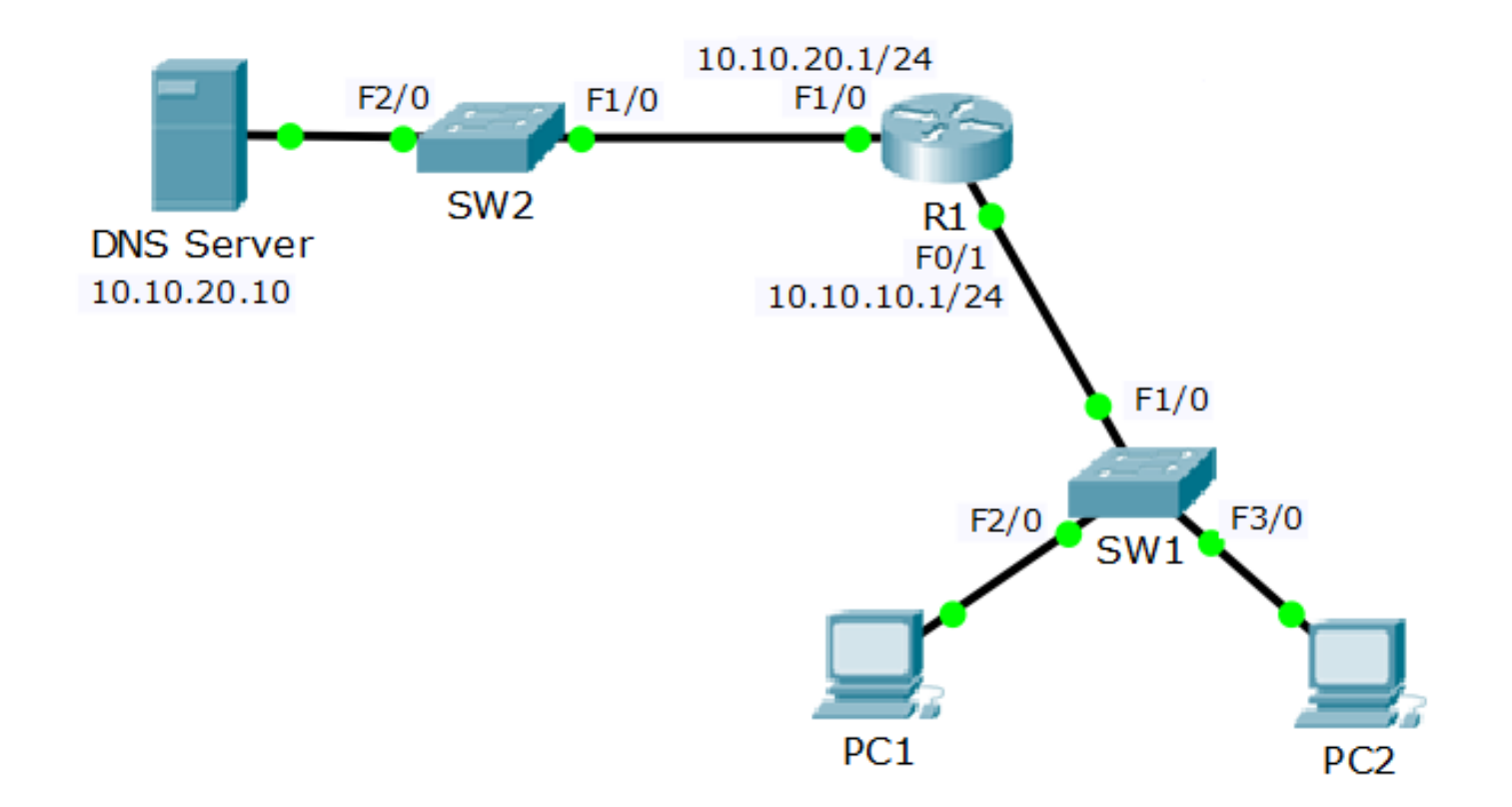

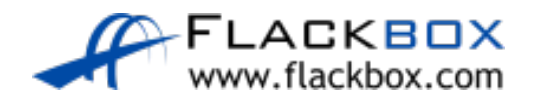